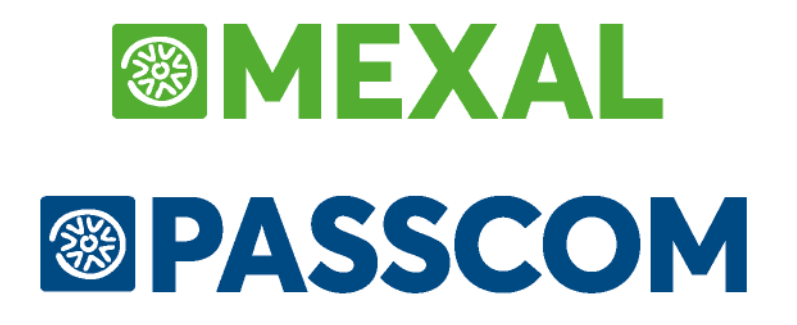

# **ORDINI ELETTRONICI NSO**

**Aggiornato alla versione 2020M**

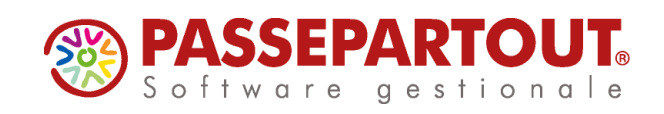

## **ORDINI ELETTRONICI NSO**

A partire dal 1° ottobre 2019, le aziende pubbliche del settore sanitario saranno tenute ad interfacciarsi con il Nodo Smistamento Ordini (NSO), in modalità elettronica, per l'invio degli Ordini ai propri fornitori. Le aziende fornitrici del Servizio Sanitario Nazionale (SSN) dovranno gestire la ricezione degli Ordini attraverso la piattaforma NSO.

## **IL NODO DI SMISTAMENTO DEGLI ORDINI DI ACQUISTO (NSO)**

Come previsto dal d.m. 7 dicembre 2018, il Nodo di Smistamento degli Ordini (NSO) gestisce la trasmissione in via telematica dei documenti informatici attestanti l'ordinazione (ordini di acquisto) e l'esecuzione (documenti di trasporto, stati di avanzamento dei lavori, ecc.) degli acquisti dei beni e servizi tra gli enti del Servizio sanitario nazionale, nonché per i soggetti che effettuano acquisti per conto dei predetti enti, e i loro fornitori di beni e servizi. Il medesimo decreto ministeriale stabilisce che i suddetti documenti devono essere obbligatoriamente emessi in formato elettronico e trasmessi tramite il NSO, con decorrenza dal 1 ottobre 2019. È fatta salva la facoltà di anticipare l'utilizzo del sistema previo accordo tra le parti acquirenti e fornitrici. Attualmente, NSO non gestisce i documenti attestanti l'esecuzione degli acquisti, con l'eccezione della Risposta all'ordine, che si colloca a cavallo tra la fase di ordinazione e quella di esecuzione. Per tale motivo ogni altro documento attestante l'esecuzione degli acquisti è escluso dall'obbligo di emissione e trasmissione in formato elettronico.

## **FUNZIONAMENTO DI NSO**

Il Nodo di Smistamento degli Ordini (NSO) è il sistema tramite il quale amministrazioni pubbliche e fornitori, anche avvalendosi di intermediari, si scambiano documenti elettronici attestanti l'ordinazione degli acquisti di beni e servizi. In altre parole, NSO è una sorta di postino intelligente che gestisce lo scambio, tra clienti e fornitori, degli ordini di acquisto (e gli altri documenti eventualmente occorrenti). Oltre a provvedere al loro recapito, NSO verifica che i documenti trasmessi siano stati correttamente formati e contengano tutte le informazioni necessarie al loro successivo utilizzo, per le fasi di fatturazione e pagamento. Ciascun Documento è incluso in un Messaggio, che contiene anche la Busta di trasmissione, in cui sono indicati il Mittente e il Destinatario del Documento. Le amministrazioni pubbliche, i fornitori di beni e servizi e i loro intermediari costituiscono gli Attori del processo. Questi interagiscono con NSO avvalendosi di determinate modalità di comunicazione, che utilizzano, per l'invio e la ricezione dei messaggi, canali di trasmissione predefiniti. NSO riceve i messaggi e controlla che siano correttamente formati. Se tale verifica va a buon fine, li inoltra ai rispettivi destinatari e, con apposite notifiche di sistema, informa i mittenti sull'esito della verifica e del recapito.

## **ORDINE**

L'Ordine è il Documento rappresentativo dell'ordine di acquisto di beni e servizi emesso dal Cliente/Mittente (SSN) e indirizzato al Fornitore/Destinatario. Un Ordine è composto da una o più linee d'ordine, in cui sono indicati il bene o il servizio che si intende acquistare, la quantità e il prezzo. Un Ordine può:

− determinare, indipendentemente da altri Ordini precedentemente emessi, i beni e/o i servizi che il Cliente intende acquistare e le relative istruzioni per eseguire la fornitura (Ordine iniziale). Un Ordine iniziale non contiene riferimenti ad altri Ordini;

− determinare, indipendentemente da altri Ordini precedentemente emessi, i beni e/o i servizi che il Cliente intende acquistare e le relative istruzioni per eseguire la fornitura e, tuttavia, essere genericamente relazionato a un altro Documento (Ordine iniziale collegato). Un Ordine iniziale collegato contiene il riferimento al Documento che a cui è collegato e l'indicazione che si tratta di un mero "collegamento";

− revocare un Ordine precedentemente emesso (Ordine di revoca). L'Ordine di revoca è un Ordine che contiene il riferimento all'Ordine che si intende revocare e l'indicazione che si tratta di una "revoca" ("Cancelled"), inoltre ha una sola linea d'ordine priva di contenuto;

− sostituire un Ordine precedentemente emesso (Ordine sostitutivo). L'Ordine sostitutivo è un nuovo Ordine, completo di tutte le linee di ordine, che contiene il riferimento all'Ordine che si intende sostituire e l'indicazione che si tratta di una "sostituzione";

#### **Ordini NSO**

## **@MEXAL @PASSCOM**

− confermare, declinare o sostituire (Ordine di riscontro) un Documento ricevuto dal Fornitore ("Accepted", "Cancelled" o "Revised"). Le Sostituzioni e le Revoche, rispettivamente, rimpiazzano e annullano sia l'Ordine ivi indicato sia tutte le altre Sostituzioni e Revoche, già trasmesse, riferite al relativo Ordine iniziale.

## **SOLUZIONE PASSEPARTOUT**

La gestione degli ordini elettronici è di tipo All inclusive PA. La ricezione di OC elettronici viene scalata dal totale dei documenti All inclusive disponibili. Nella pagina di configurazione della fattura xml è presente un flag per attivare la gestione degli ordini elettronici; tutte le nuove attivazioni All inclusive scaricano di default una nuova delega necessaria alla gestione di questa tipologia di documenti; per le aziende che hanno già attiva una delega All inclusive, alla conferma del servizio ordini NSO, viene scaricata la nuova delega che dovrà essere firmata e trasmessa con le usuali modalità.

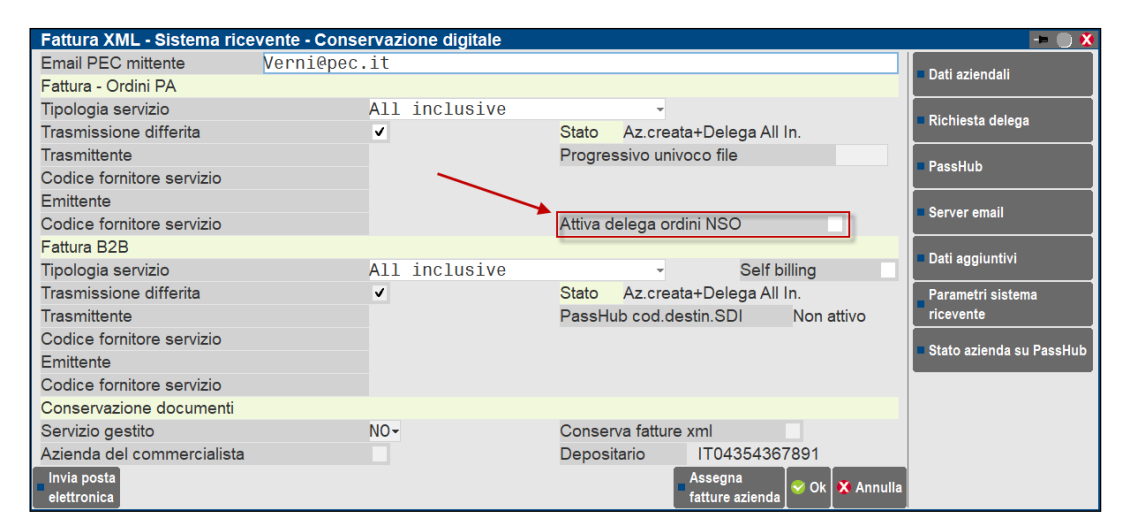

*NOTA BENE: Passepartout è un Intermediario diretto verso NSO con interoperabilità di tipo SdICoop. Il codice da comunicare ai propri clienti per poter ricevere gli ordini attraverso PassHub è: I105GQ2P. Il "type of identifier" dei Mittenti e dei Destinatari gestiti direttamente da NSO ha prefisso "NSO0", quindi nel file xml ricevuto avremo il seguente dato: NSO0: I105GQ2P.*

Gli ordini elettronici possono avere processi di business di tipo:

- Semplice
- Completa
- Pre-concordata

Da questa versione viene gestito il ciclo passivo, cioè la mera ricezione, degli ordini di tipo Semplice e Completa (in quest'ultimo caso non è ancora possibile generare risposte di accettazione, modifica o diniego). L'ordinazione Semplice, corrispondente al profilo PEPPOL BIS Order only 3.0, prevede l'uso di un solo documento, ossia l'ordine che è emesso dal cliente. Il processo inizia con l'invio dell'ordine da parte del cliente e termina con la ricezione da parte del fornitore. L'ordinazione semplice prevede che ogni eventuale comunicazione di accettazione, diniego o modifica dell'ordine da parte del fornitore potrà pervenire al cliente esclusivamente nelle forme tradizionali (telefono, fax, e-mail, ecc.). Quando il cliente invia un ordine indicando questo processo, implicitamente informa il fornitore di non essere disponibile a ricevere l'eventuale risposta in modalità telematica. Di propria iniziativa, o su di richiesta del fornitore, il cliente può comunque revocare o modificare un ordine precedentemente emesso mediante l'emissione di un nuovo ordine, che deve contenere l'indicazione dell'ordine che si intende revocare o modificare.

Ne consegue che un ordine può assumere le seguenti tre forme:

- Ordine iniziale, che non contiene riferimenti ad altri Ordini;
- Ordine di revoca, che deve contenere l'indicazione dell'Ordine precedentemente inviato che si intende revocare;
- Ordine sostitutivo, che deve contenere l'indicazione dell'Ordine precedentemente inviato che si intende modificare.

Le Sostituzioni e le Revoche, rispettivamente, modificano e annullano sia l'Ordine, ivi indicato, sia tutte le altre Sostituzioni e Revoche, già trasmesse, riferite al medesimo Ordine iniziale.

## **<sup>@</sup>MEXAL @PASSCOM**

## **IMPORT MAGAZZINO**

Richiamando la funzione di Import documenti xml, si apre la seguente maschera:

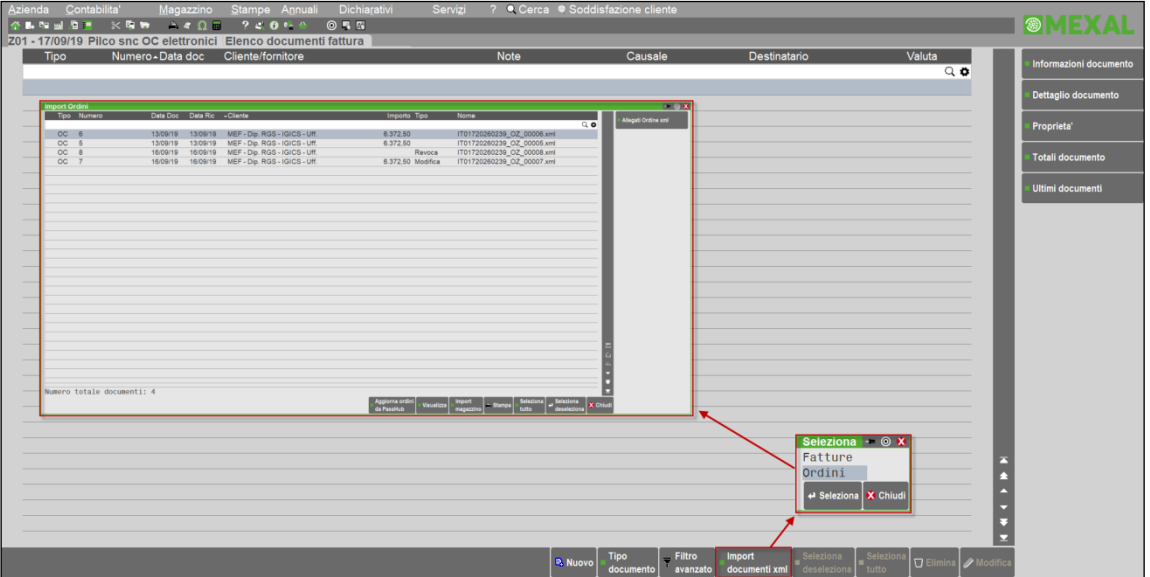

*NOTA BENE: l'import documenti xml è attivo solo se l'accesso in emissione revisione documenti è a lista.*

#### **VISUALIZZAZIONE OC ELETTRONICO**

Gli ordini elettronici vengono visualizzati attraverso un foglio di stile reso disponibile dal Ministero dell'Economia e delle Finanze (MEF). Questa visualizzane riporta i classici dati di testata, corpo e piede del documento:

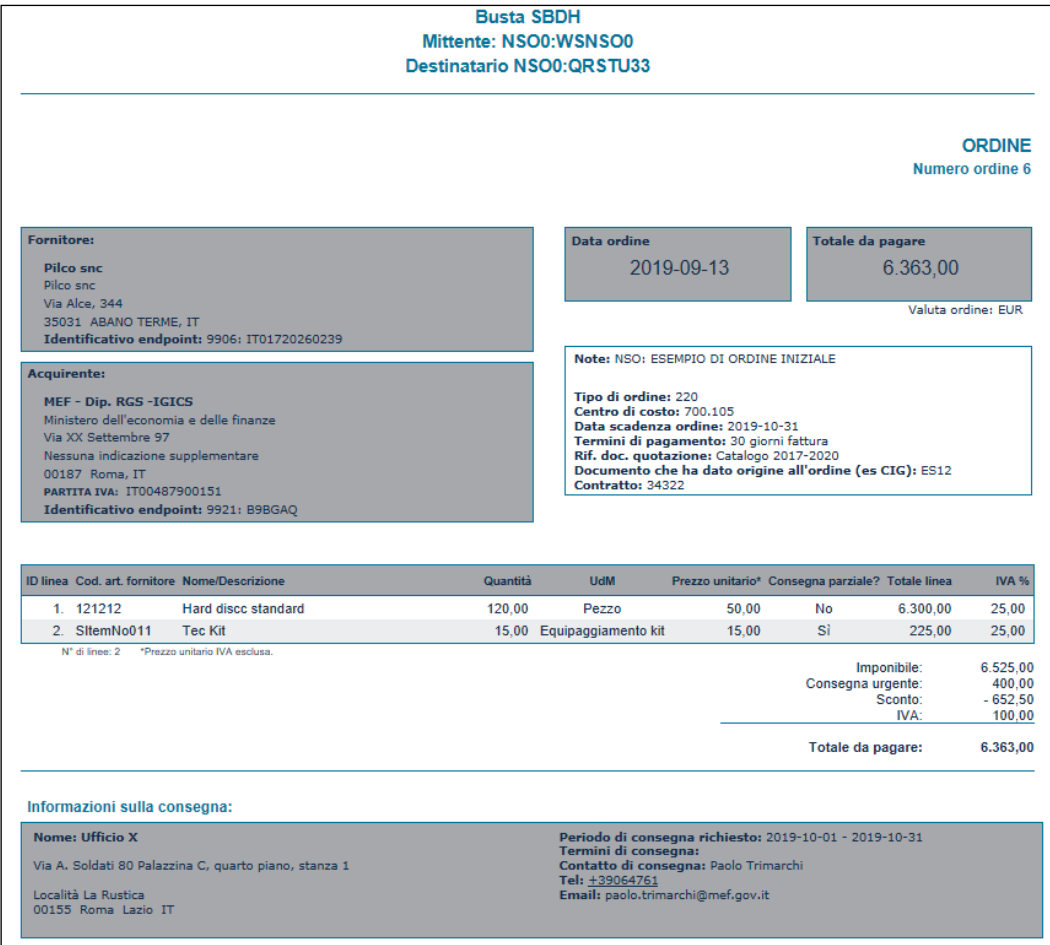

Sono inoltre riportare le informazioni aggiuntive dell'acquirente, dell'intestatario, del fornitore, del committente e degli articoli:

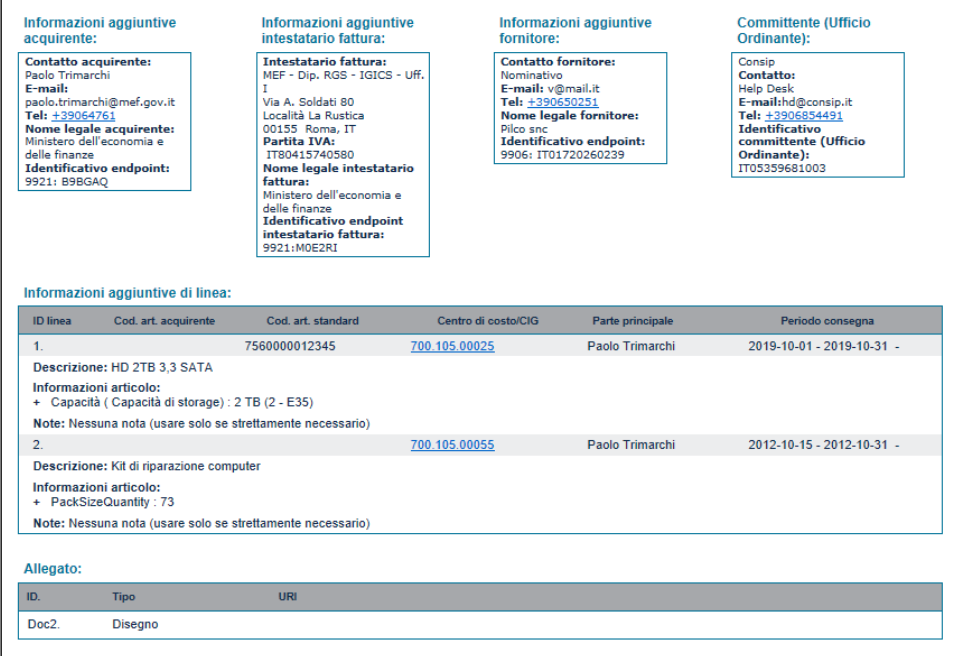

#### **INTESTATARIO – DESTINATARIO**

L'import verifica il blocco <cac:AccountingCustomerParty>, come intestatario dell'OC e il blocco <cac:BuyerCustomerParty>, come destinatario. Se <cac:AccountingCustomerParty> è assente, viene assunto il blocco <cac:BuyerCustomerParty> come intestatario. La procedura associa i relativi conti cliente se presenti in anagrafica.

#### **ARTICOLI**

L'import permette di registrare nel magazzino gli ordini elettronici ricevuti. Questa procedura ricerca gli articoli in base al relativo codice, se trova una corrispondenza con il campo <cac:SellersItemIdentification>; in alternativa viene ricercata una corrispondenza tra il campo <cac:StandardItemIdentification> e il codice alternativo e di seguito con gli alias. Infine viene verificata la corrispondenza tra la descrizione articolo è il campo <cbc:Name>.

*NOTA BENE: in caso di associazione articolo con corrispondenza con il campo <cac:StandardItemIdentification> se presenti più codici alternativi o codici alias uguali, la procedura associa il primo degli articoli che trova con tale corrispondenza; la stessa logica vale in caso di articoli con la stessa descrizione.*

#### **SCONTI e ACCONTI**

Lo sconto di riga in percentuale o a valore viene riportato nel relativo sconto di riga.

*NOTA BENE: la maggiorazione di riga non è gestita. Se è presente il prezzo di riga viene calcolato direttamente al netto di tali dato e degli eventuali sconti. Se sono presenti contemporaneamente sconto di riga in percentuale e a valore, quello in percentuale viene calcolato e sommato a quello a valore.*

Gli sconti di testata, riportati nel campo <cbc:AllowanceTotalAmount>, sono importati come "Abbuono" nel piede dell'OC.

*NOTA BENE: la maggiorazione di testata non è gestita; si suggerisce di prendere accordi commerciali per evitare questa casistica.*

L'acconto presente nel campo <cbc:PayableAmount> viene riportato nel "Pagato" del piede dell'OC.

#### **SCADENZA**

La data di scadenza di riga viene impostata recuperando il dato nel file xml, con il seguente ordine di priorità:

- <cbc:EndDate> del <cac:RequestedDeliveryPeriod> di riga
- <cbc:EndDate> del <cac:RequestedDeliveryPeriod> di testata

<cbc:EndDate> del <cac:ValidityPeriod> di testata

#### **APPALTI PUBBLICI**

I codici Cig/Cup, se presenti nella testata del file xml, vengono riportati nell'OC generato dall'import automatico. Nello specifico, per il Cig, viene verificato il campo <cac:OriginatorDocumentReference>, mentre per il Cup viene controllato il campo <cbc:ID> del blocco <cac:AdditionalDocumentReference> con <cbc:DocumentType> di tipo CUP.

*NOTA BENE: gli eventuali Cig/Cup di riga articolo non sono gestiti.*

#### **DATI ORDINE ACQUISTO**

L'import dell'ordine ricevuto valorizza in automatico i Riferimenti esterni di tipo Documento, indicando il numero e la data del documento ricevuto, al fine di riportarli nel blocco DatiOrdineAcquisto della fattura pa generata. La procedura valorizza in automatico anche il campo 2.1.2.5 <CodiceCommessaConvenzione>, riportando l'identificativo del soggetto che ha emesso il documento(EndpointID dell'elemento BuyerCustomerParty), preceduto e seguito dal carattere "#" senza interposizione di spazi. La gestione NSO, prevede l'attivazione automatica dai Dati aggiuntivi.

*NOTA BENE: per i clienti intestatari dell'ordine NSO viene attivato e, in fase di import, valorizzato in automatico il Dato aggiuntivo 2.1.2.5 <CodiceCommessaConvenzione>; per tale campo, eventuali dati già valorizzati nell'anagrafica cliente, verranno sovrascritti in fase di import ordini NSO.*

#### **PARAMETRI DI MAGAZZINO**

L'attivazione degli ordini elettronici imposta a "Solo su elettronici" il nuovo parametro di magazzino "Gestione archivi ordini evasi" e attiva forzatamente la "Gestione storia ordini". La "Gestione archivi ordini evasi" crea un nuovo archivio dove vengono salvate le copie originali degli ordini elettronici.

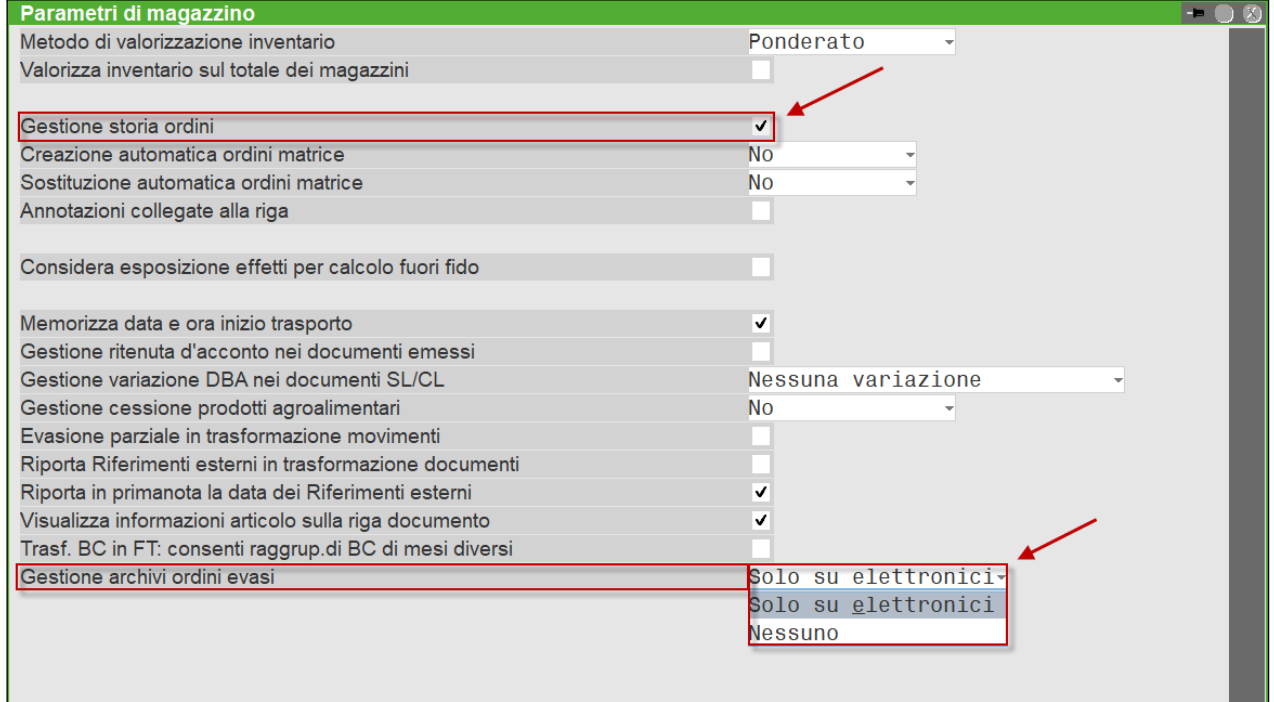

#### **REVISIONE/TRASFORMAZIONE OC**

Con attiva la Gestione archivi ordini evasi, revisionando un OC non collegato ad altri documenti, viene evidenziata la dicitura "Da consegnare". Se l'OC è elettronico è inoltre evidenziata la dicitura "Elettronico" o "XML" a seconda delle dimensioni delle finestra video.

#### **Ordini NSO**

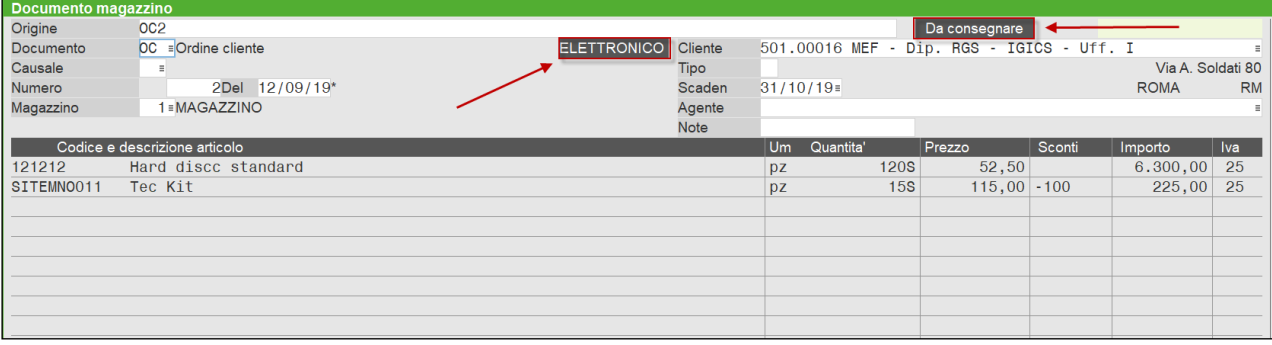

Accedendo in revisione di un OC in stato Da consegnare, all'uscita dal campo documento, viene restituito il seguente messaggio:

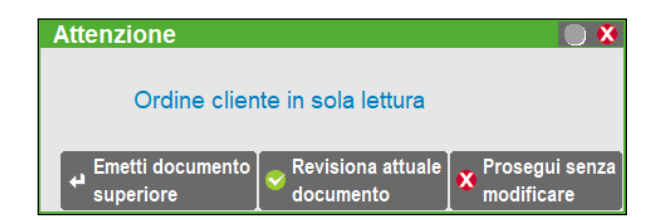

*Nota bene: l'OC in stato "Da consegnare" non è modificabile; per effettuare variazioni occorre cambiare lo stato a "In modifica". L'ordine in stato "Da consegnare" è comunque evadibile ed eliminabile. L'evasione delle righe con residui non può comunque modificare la quantità di riga, cioè la somma della quantità evasa con il residuo nell'OC deve corrispondere alla quantità originaria.*

Se si vuole evadere l'OC, selezionare Emetti documento superiore [Invio]; se si vuole modificare l'OC, selezionare Revisiona attuale documento [F10]. Con Prosegui senza modificare [Esc] si può comunque visualizzare il documento senza variarlo. In quest'ultimo caso è attivo il pulsante Abilita Modica OC [Ctrl+F6] che consente di passare dallo stato "Da consegnare" allo stato "In Modifica". Salvando il documento In Modifica viene aggiornato l'archivio degli OC e l'archivio degli OC evasi.

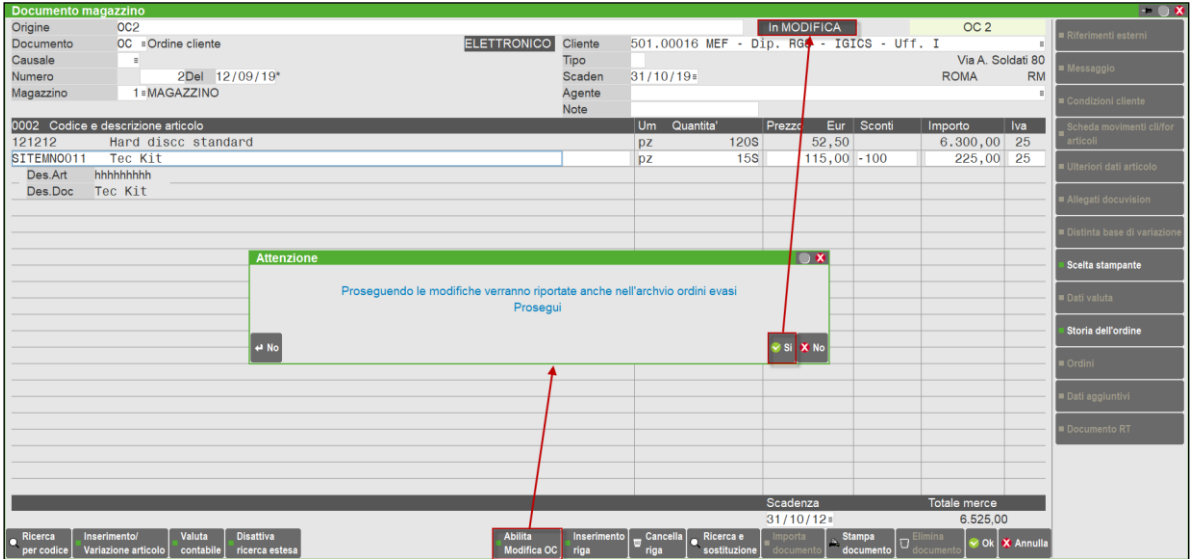

Confermando l'OC in stato "In Modifica", viene aggiornato il relativo archivio dei documenti evasi. L'evasione parziale di un ordine modifica lo stato "Da consegnare" a "In consegna":

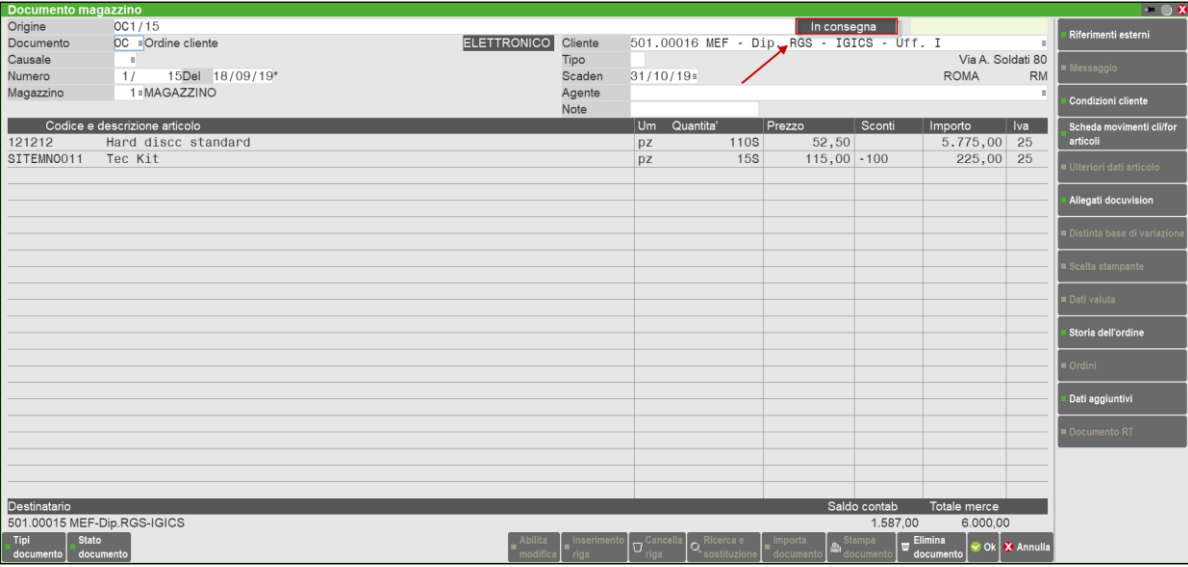

#### **ORIDINE SOSTITUTIVO**

L'import di un ordine sostitutivo ricerca nell'archivio dei documenti l'originale da sostituire. In caso di mancata corrispondenza viene restituito il seguente messaggio:

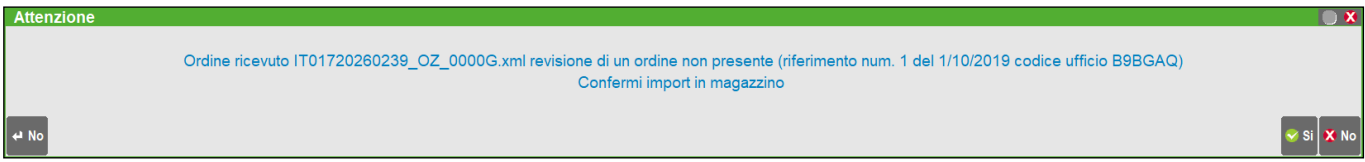

Se l'import trova una corrispondenza in archivio, è possibile procedere con una sostituzione automatica, oppure manuale, dei dati:

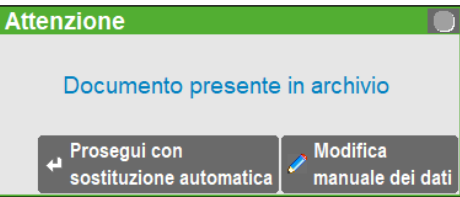

#### **ORDINE DI REVOCA**

L'import di un ordine di revoca ricerca nell'archivio dei documenti l'originale da revocare. In caso di mancata corrispondenza viene restituito il seguente messaggio:

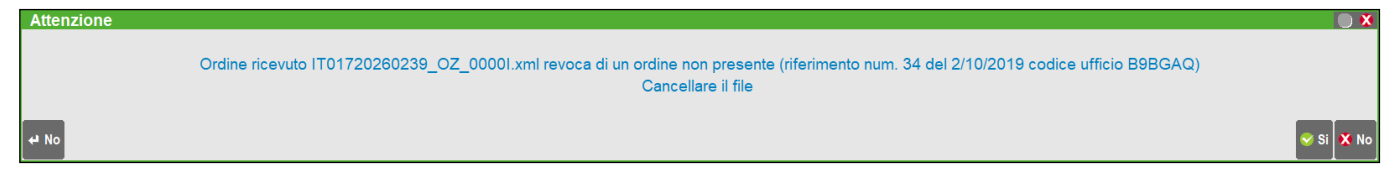

Se l'import trova una corrispondenza in archivio, è possibile procedere con la revoca dell'ordine che verrà eliminato dal relativo archivio di magazzino, mentre i file xml saranno comunque mantenuti in Docuvision:

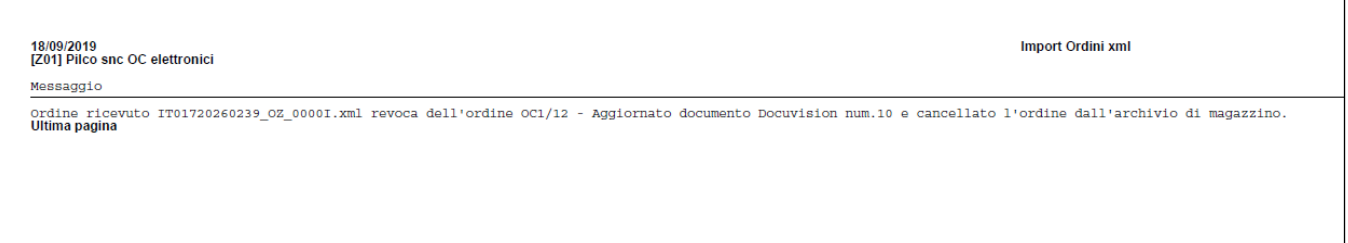

*NOTA BENE: il Fornitore è tenuto a considerare efficaci solo le Revoche e le Sostituzioni di ordine pervenute prima che abbia dato luogo all'esecuzione dell'Ordine revocato o sostituito. Ad esempio, se l'acquisto ha ad oggetto un bene che deve essere trasportato da un luogo a un altro, l'Ordine non può essere revocato o sostituito dopo che il bene è stato rimesso al vettore o allo spedizioniere.*

Tentando di importare una sostituzione o una revoca di un ordine già In consegna viene restituito il seguente messaggio:

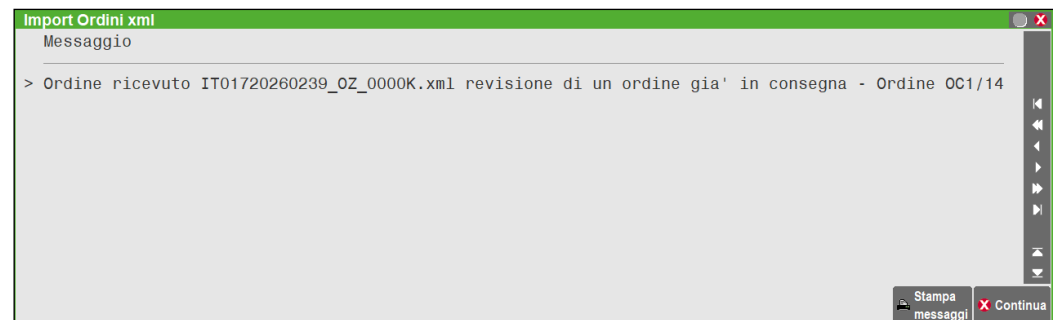

#### **FILTRO AVANZATO**

Nel Filtro avanzato [Shift + F5], selezionando documenti di tipo OC o OX, si attiva il pulsante Archivio documenti evasi [F8] che permette di ricercare i documenti originari salvati in tale archivio:

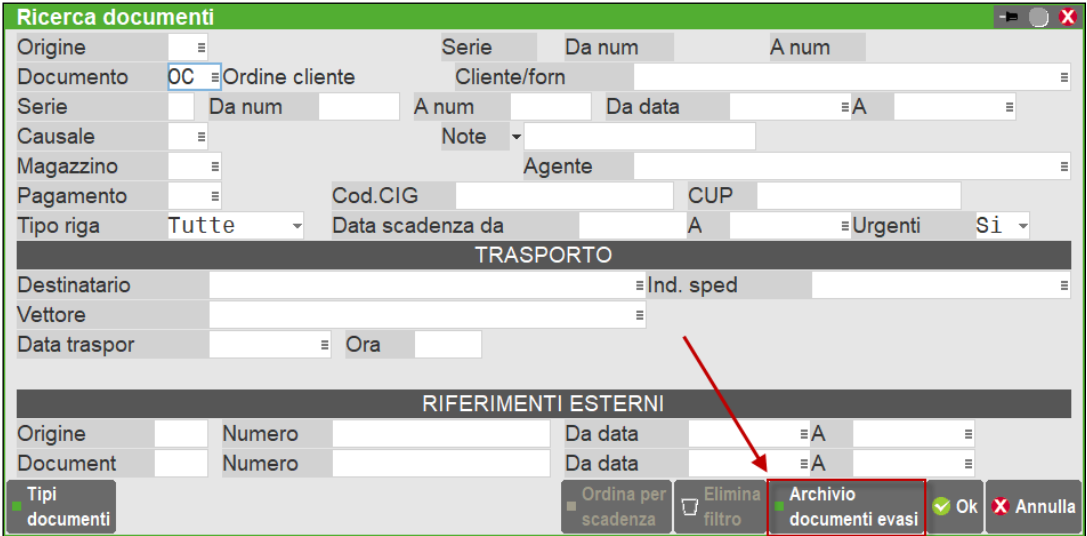

Dalla lista dei documenti evasi è possibile selezionare documenti da eliminare ed entrare nel Dettaglio documento [F5].

#### **IMPORTA DOCUMENTO**

La funzione Importa documento [Shift+F6] presente nel documento di magazzino, ricercando documenti di tipo OC o OX, abilita il flag "Archivio Ordine evaso" che permette di ricercare e importare i documenti salvati in tale archivio:

#### **Ordini NSO**

## **@MEXAL @PASSCOM**

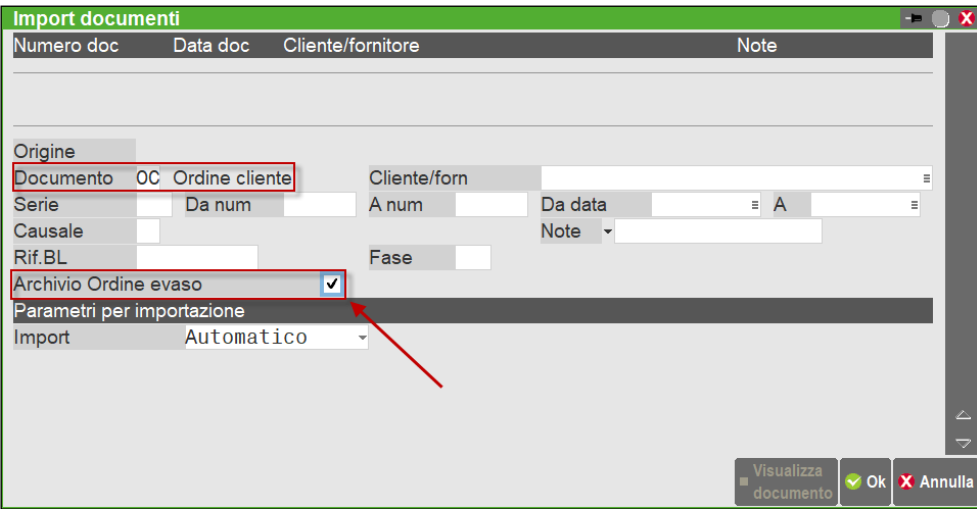

### **DOCUVISION**

#### **GESTIONE DOCUMENTO**

Gli allegati di tipo ordine elettronico gestiscono gli stati documento Ricevuto, Modificato, Revocato:

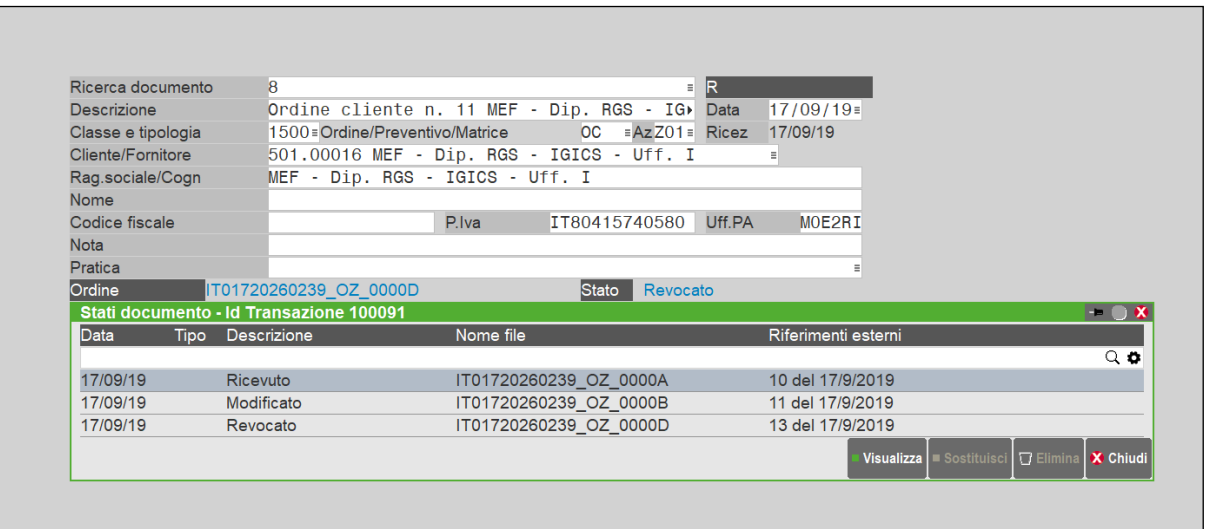

#### **IMPORT ORDINI**

Da menù Docuvision – Ordini elettronici NSO – Import ordini, è possibile importare i file xml di ordini elettronici ricevuti da un canale diverso da PassHub. Accedendo alla funzione la prima volta va inserita la directory del client per importare i file. La directory inserita viene salvata per essere riproposta al successivo accesso alla funzione e può essere modificata da pulsante Directory import [F7].

## **PASSHUB**

Nel portale PassHub è ora presente il menù Lista ordini attraverso il quale si accede agli OC ricevuti. Da questo menù è possibile visualizzare, ricercare ed effettuare il download dei file presenti.

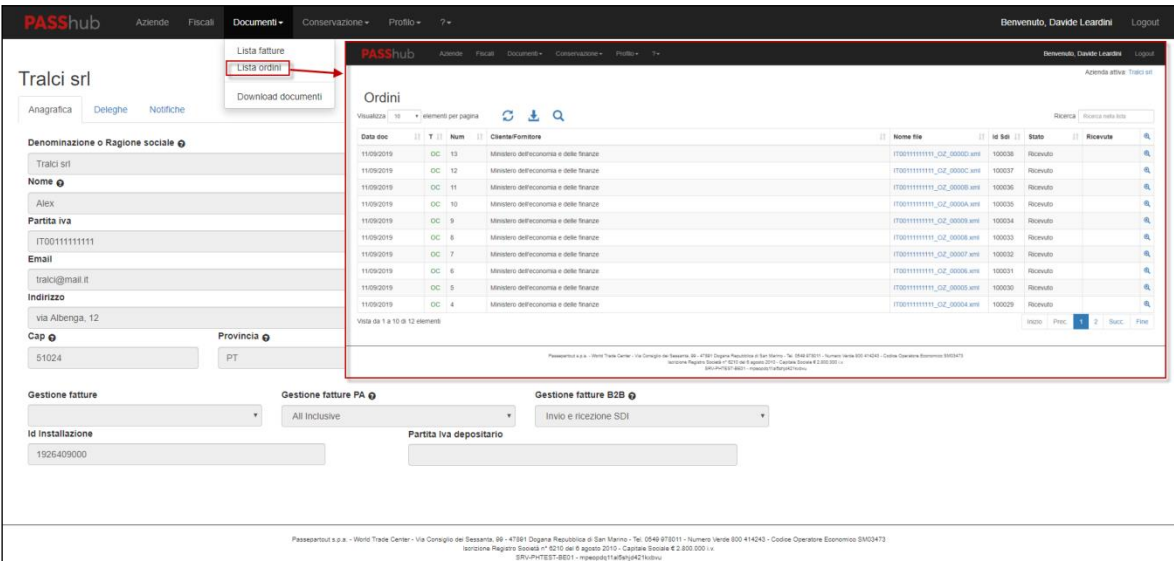

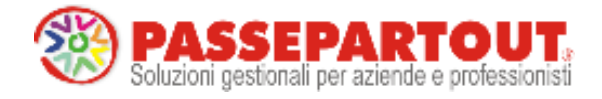

**WORLD TRADE CENTER - EDIFICIO A VIA CONSIGLIO DEI SESSANTA, 99** 47891 DOGANA - REP. SAN MARINO TEL. 0549 978011 FAX 0549 978005 WWW.PASSEPARTOUT.NET **INFO@PASSEPARTOUT.SM** 

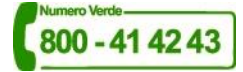